#### **perfSONAR Monitoring for LHCONE**

**Shawn McKee/University of Michigan LHCONE Meeting Ann Arbor, Michigan September 15th, 2014**

#### **Overview of Talk**

- Status of perfSONAR Monitoring for LHCONE
- Debugging Process To-date
- OSG Network Service
	- Overview of Datastore, OMD and mesh-configuration (Soichi) □ OSG Subnet for monitoring on LHCONE??

Discussion

# **LHCONE Network Matrices: 28Apr2014**

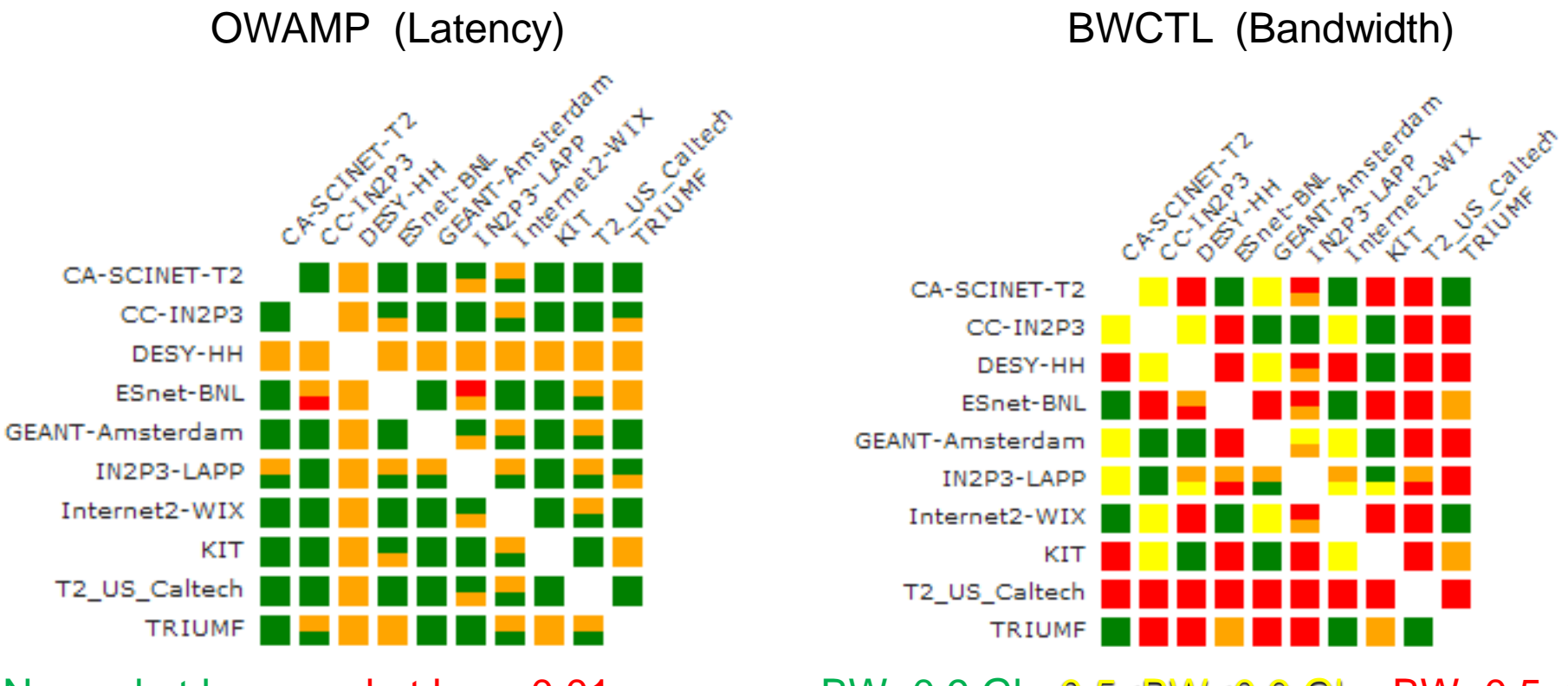

No packet loss, packet loss>0.01 BW>0.9 Gb, 0.5<BW<0.9 Gb, BW<0.5 Gb

**Main issue was too much "orange"** indicating missing measurements/data Sources are "row", Destination is "column"

Each box split into two regions indicating where the test is run: top corresponds to "row", bottom to "column"

# **LHCONE Network Matrices: 11Aug2014**

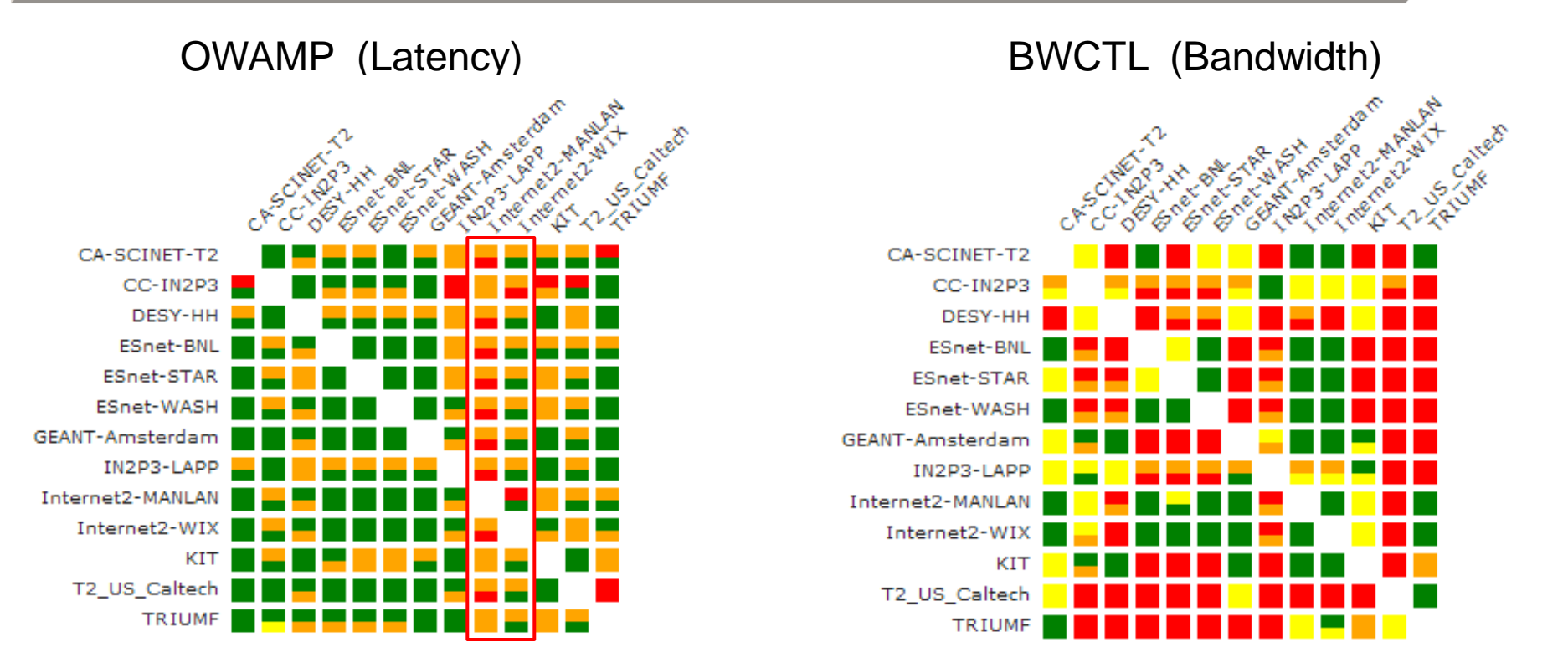

#### No packet loss, packet loss>0.01 BW>0.9 Gb, 0.5<BW<0.9 Gb, BW<0.5 Gb

**Main issue is STILL too much** "orange" indicating missing measurements/data Sources are "row", Destination is "column"

Each box split into two regions indicating where the test is run: top corresponds to "row", bottom to "column"

## **LHCONE Network Matrices: 15Sep2014**

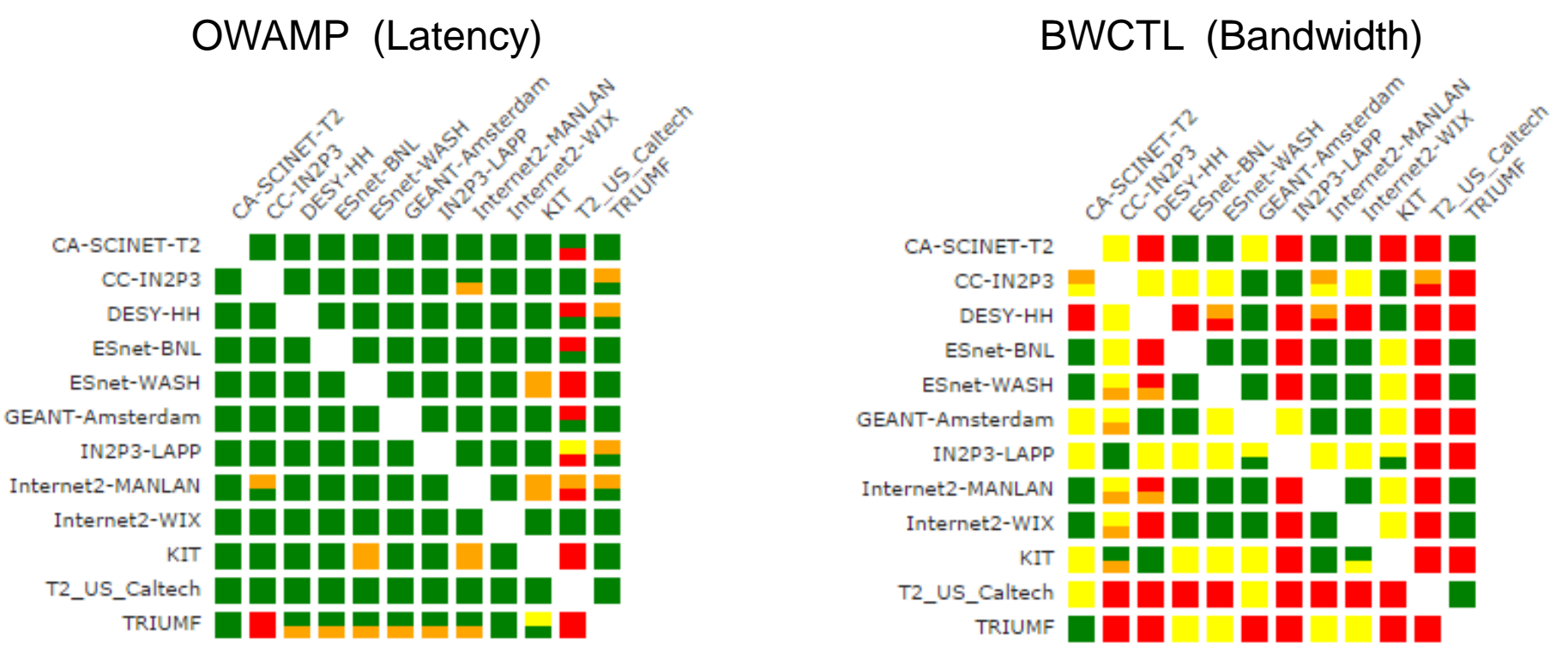

No packet loss, packet loss>0.01 BW>0.9 Gb, 0.5<BW<0.9 Gb, BW<0.5 Gb

**Improvements since the APAN meeting…mostly due to the work of Jason Zurawski (see later slides).** Still a little orange remaining…some problems seem to be re-occurring after we have fixed them.

Also we have MOST of the needed people in the room now…can we fix the rest?

#### **Monitoring the TA Link Outage**

*Slides from Jason Zurawski/ESnet*

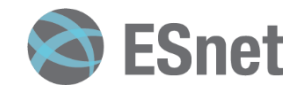

#### **Monitoring the TA Link Outage**

perfSONAR BWCTL Graph

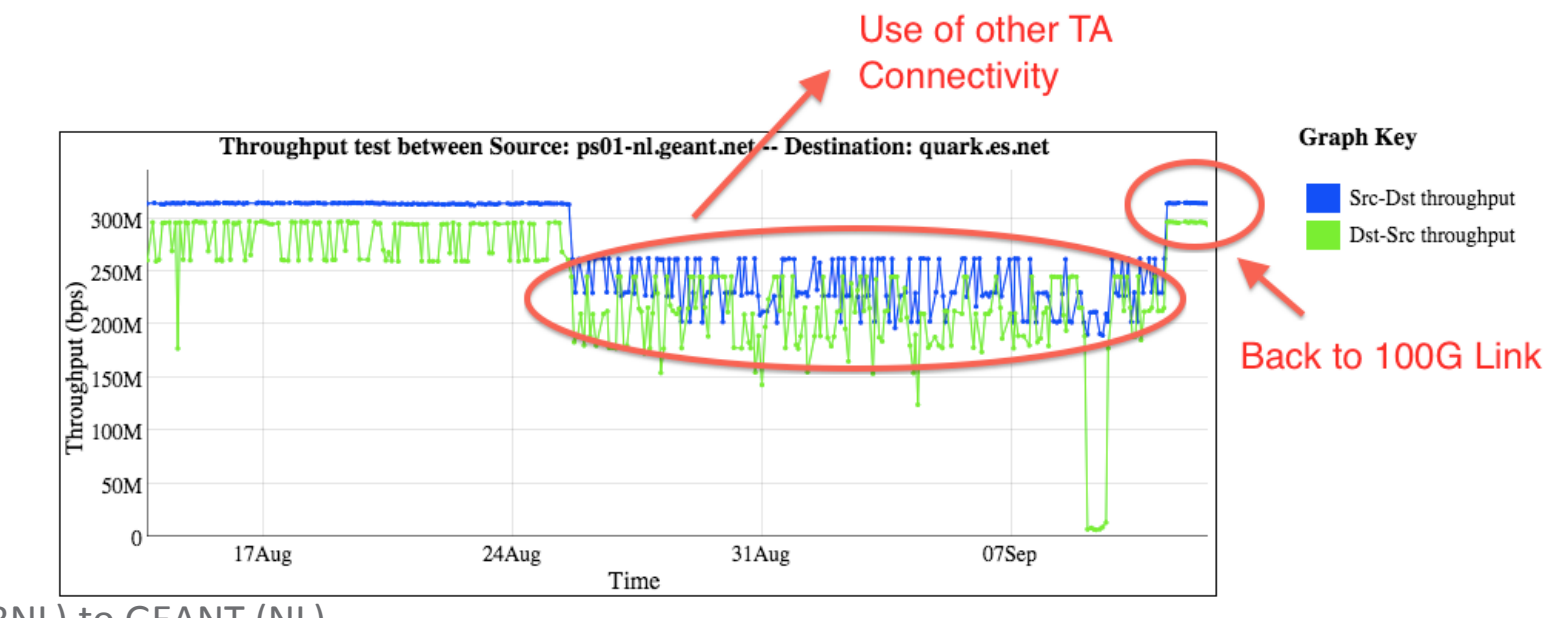

- ESnet (BNL) to GEANT (NL)
- Things to take away:

perfS●NAR

- 100G headroom reduces congestion seen on 10G link(s)
- Establishing a new steady state for a 30 second, autotuned TCP test every 4 hours should we 'expect' to see the 300 Mbps or should it be higher?
	- *Argument against*: should do better with 10G hosts and a 100G network (maybe?)
	- *Argument for*: 30 seconds isn't enough for TCP ramp up and window won't grow to the needed amount (BDP = 120MB for 10G and 100ms).
	- Also note iperf is a 30 second *average*

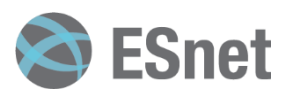

#### **Monitoring the TA Link Outage**

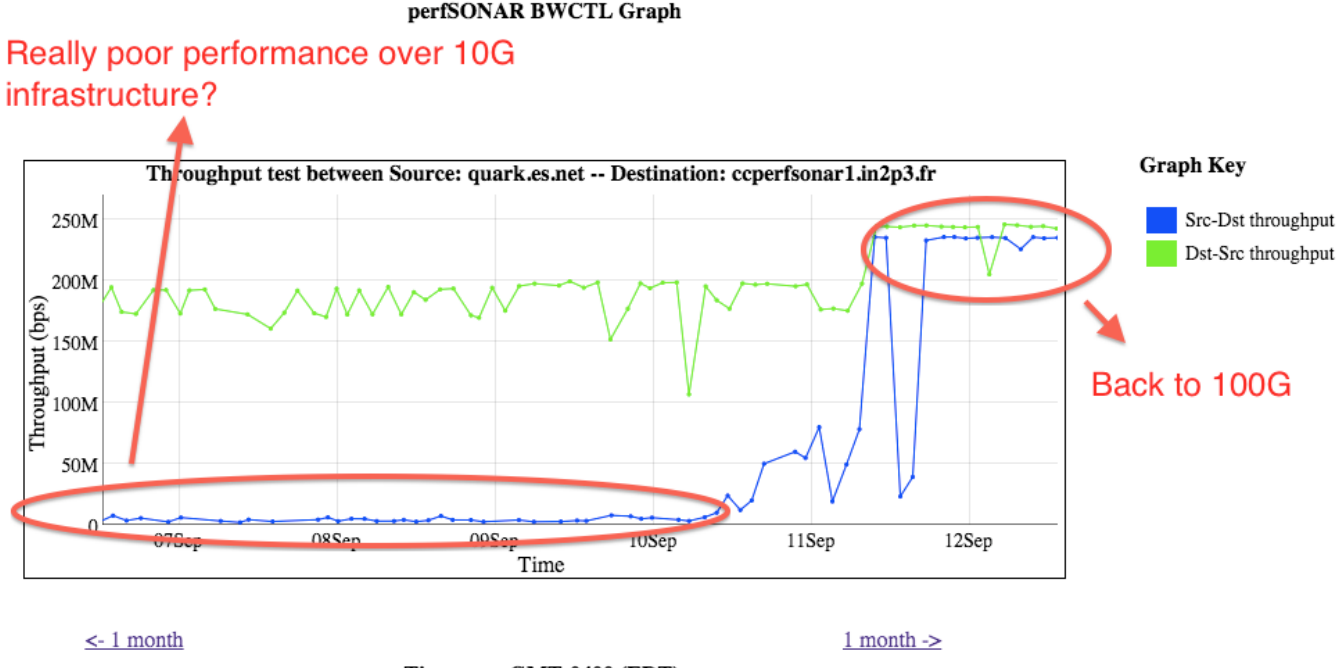

Timezone: GMT-0400 (EDT)

• ESnet (BNL) to IN2P3

perfSONAR

- Things to take away:
	- The 10G infrastructure is broken in places, has been for a while, and is not being fixed.
	- Another situation where we need to look at what is 'steady state' and figure out if it should be higher, lower, or if we need to set expectations in a different manner. **FSnet**

#### **LHCONE Dashboard Slides**

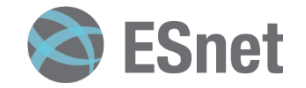

#### **Review of OWAMP**

• Got into a more 'green' state over the last 2 weeks

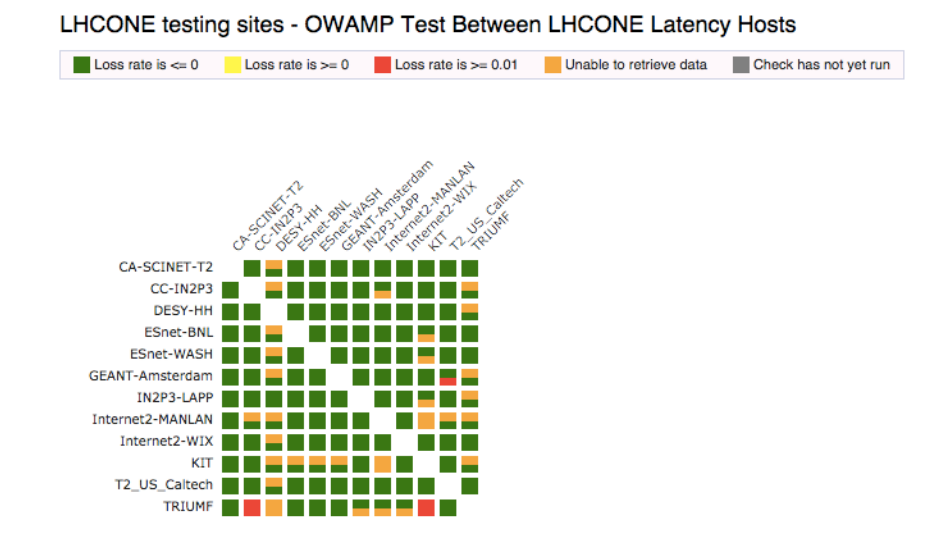

- Common problems:
	- Software not updated
	- Limits files were not allowing enough disk space/bandwidth for tests
	- Some sites didn't have the right meshes configured
	- Firewalls and port choices
- General statement please visit the nodes at least once a week to check on them.
- 3.4 release will have things like yum auto-updates, and some other usability and maintenance features
- We see 'some' packet loss, not widespread or constant

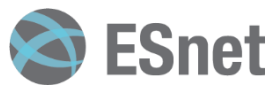

### **A small amount of packet loss makes a huge difference in TCP performance**

Throughput vs. Increasing Latency with .0046% Packet Loss

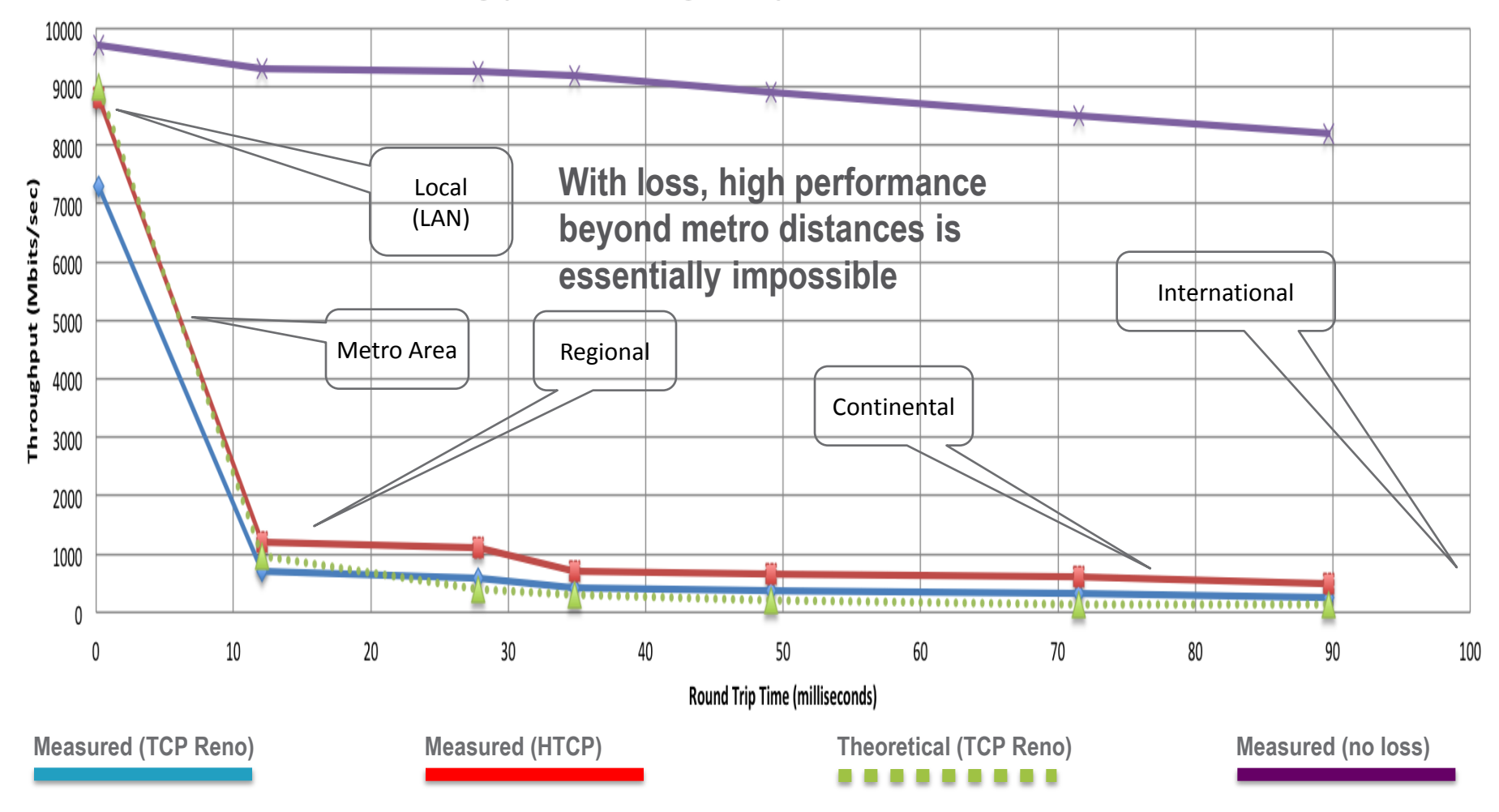

#### **But … is LHCONE Data dealing with Loss?**

• A reminder, here is the BWCTL dashboard – with lots of red and yellow.

Throughout >= 900Mbps

- $-$  Red =  $n < 500$ Mbps
- Yellow =  $900Mbps > n > = 500Mbps$

LHCONE testing sites - TCP BWCTL Test Between LHCONE Bandwidth Hosts

 $\blacksquare$  Throughput <= 500Mbps

Unable to retrieve data

Check has not vet run

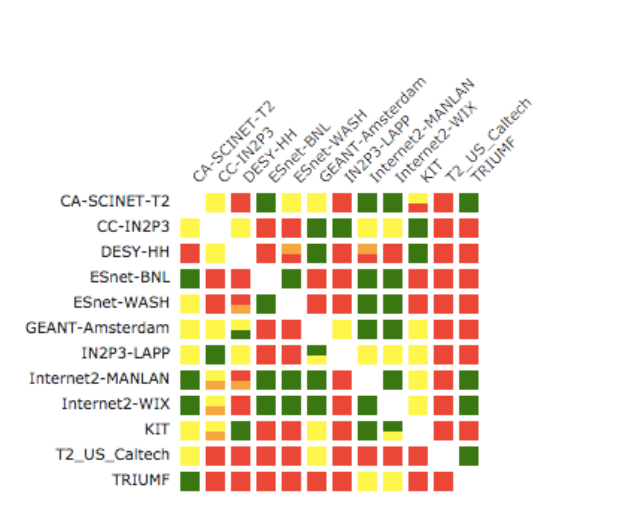

Throughput < 900Mbps

- Are we seeing massive performance problems \**everywhere*\*, or do we need to adjust expectations?
- Recall the environment
	- Lots of latency between hosts
	- 10Gbps expectations that implies lots of memory is needed per test
	- 100G headroom on the TA piece, mixture of 100G and 10G on the continents

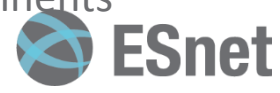

#### **Defining 'Steady' State**

perfSONAR BWCTL Graph

#### perfSONAR

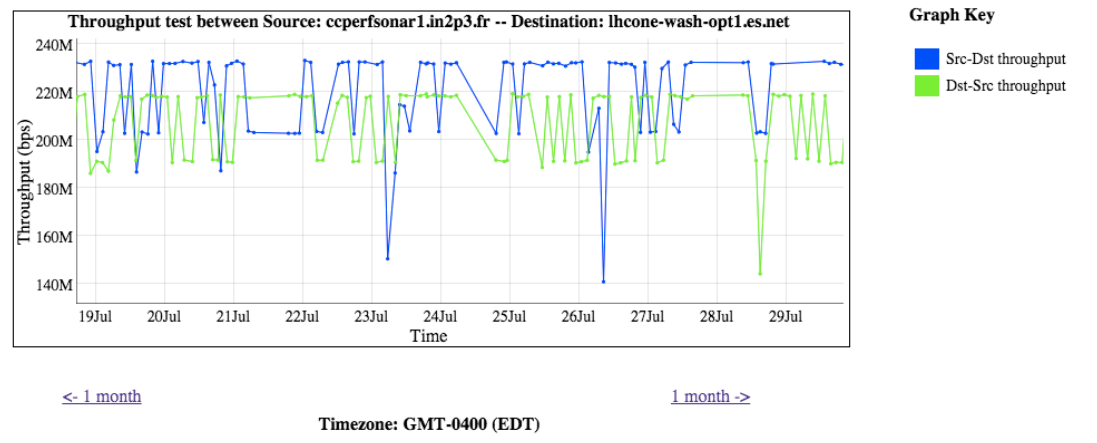

- Should we call this 'normal'?
	- Pro:
		- Stable reading its within a band of performance and rarely drops (occasional congestion events that are most likely local to one of the hosts).
		- This is not routine packet loss that would be abysmal
		- Long (100ms) path
		- Single stream of TCP e.g. very fragile.
	- Con:
		- Its not even 5% of the 'available' capacity between these hosts (assuming 10G bottleneck)
		- We 'could' do better if we manipulated other variables should we be?

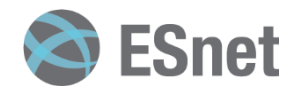

#### **Reminder: Its All About the Buffers**

- A prequel The Bandwidth Delay Product
	- The amount of "in flight" data allowed for a TCP connection (BDP = bandwidth \* round trip time)
	- Example: 10Gb/s TA Connection, ~100ms
		- 10,000,000,000 b/s  $*$  .1 s = 1,000,000,000 bits
		- 1,000,000,000 / 8 = 120,500,000 bytes
		- 120,500,000 bytes /  $(1024*1024)$  ~ 120MB
	- Major OSs default to a base of 64k.
		- For those playing at home, the maximum throughput with a TCP window of 64 KByte for RTTs:
			- $-10$ ms = 50Mbps
			- $50ms = 10Mbps$
			- $-100$ ms = 5Mbps
		- Autotuning does help by growing the window when needed. Do make this work properly, the host needs tuning: <https://fasterdata.es.net/host-tuning/>

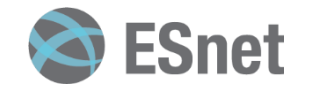

#### **perfSONAR Toolkit Defaults**

#### • What is installed:

```
# increase Linux TCP buffer limits
net.core.rmem_max = 33554432
net.core.wmem max = 33554432# increase Linux autotuning TCP buffer limits
net.ipv4.tcp_rmem = 4096 87380 16777216
net.ipv4.tcp_wmem = 4096 87380 16777216
net.core.netdev_max_backlog = 30000
net.ipv4.tcp_no_metrics_save = 1
net.jpg.top congestion control = htcp
```
- Why not 32/64/128/256 M?
	- Purpose of pS node is to set expectations, not do the same job as a well tuned GridFTP server
	- Single stream TCP testing is the common use case. Think about what would happen if we jacked the memory up:
		- Some LHC hosts are testing against 100s of other nodes. Consuming 128M or more \**PER TCP CONNECTION*\* would cause the machines to run out of memory, quickly.
		- All tests even ones that are 'close' and don't need the BDP oomph, would use that max memory. Waste of resources on occasion

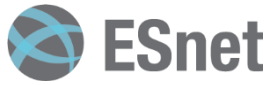

#### **What BWCTL May Not be Telling Us**

- Regular Testing Setup
	- If we don't 'max tune', and run a 20/30 second single streamed TCP test (defaults for the toolkit) we are not going to see 9.9Gbps.
	- Think critically: TCP ramp up takes 1-5 seconds (depending on latency), and any tiny blip of congestion will cut TCP performance in half.
	- It is *common* (and in my mind expected) to see regular testing values on clean networks range between 500Mbps and 5Gbps, latency dependent.
	- Performance has two ranges really crappy, and expected (where expected has a lot of headroom). You will know when its really crappy (trust me). You need to learn what is expected
- Diagnostic Suggestions
	- You can max out BWCTL in this capacity
	- Run long tests (-T 60), with multiple streams (-P 4), and large windows (-W 128M); go crazy
	- It is also *VERY COMMON* that doing so will produce different results than your regular testing. It's a different set of test parameters, its not that the tools are deliberately lying.

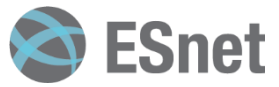

#### **Reminder: What BWCTL Tells Us**

- Lets start by describing throughput, which is vague.
	- Capacity: link speed
		- Narrow Link: link with the lowest capacity along a path
		- Capacity of the end-to-end path = capacity of the narrow link
	- Utilized bandwidth: current traffic load
	- Available bandwidth: capacity utilized bandwidth
		- Tight Link: link with the least available bandwidth in a path
	- Achievable bandwidth: includes protocol and host issues (e.g. BDP!)
- All of this is "memory to memory", e.g. we are not involving a spinning disk (more later)

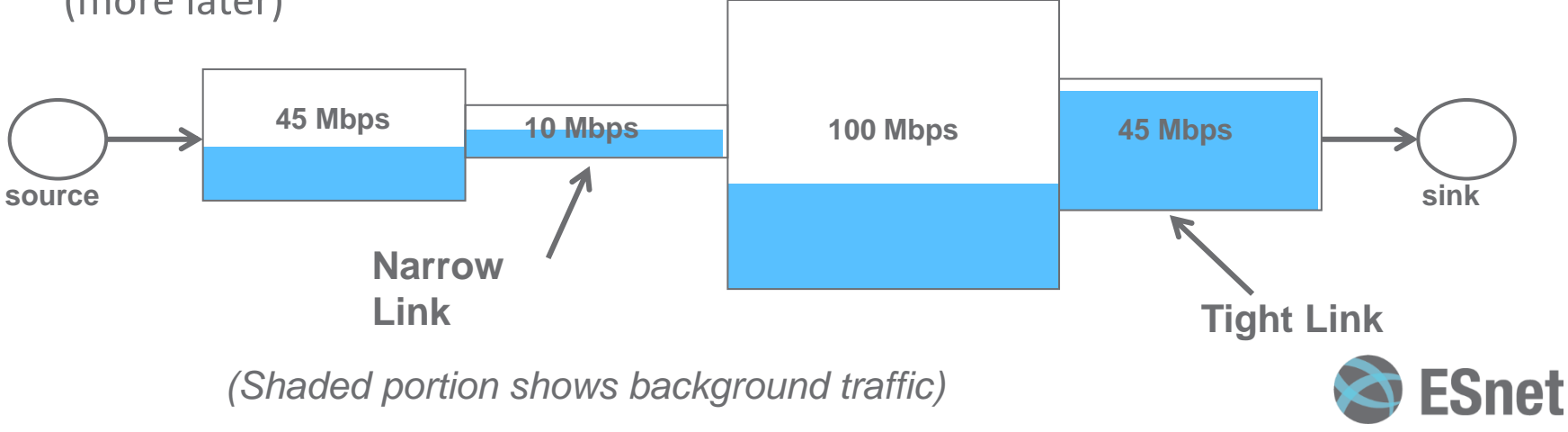

#### **What Command Line BWCTL Tells Us**

BWCTL gives us a number  $-$  a number from the iperf2/iperf3/nuttcp tools

```
[zurawski@wash-pt1 ~]$ bwctl -T iperf -f m -t 10 -i 2 -c sunn-pt1.es.net
bwctl: 83 seconds until test results available
RECEIVER START
bwctl: exec_line: /usr/bin/iperf -B 198.129.254.58 -s -f m -m -p 5136 -t 10 -i 2.000000
bwctl: run_tool: tester: iperf
bwctl: run_tool: receiver: 198.129.254.58
bwctl: run_tool: sender: 198.124.238.34
bwctl: start_tool: 3598657357.738868
                                     ------------------------------------------------------------
Server listening on TCP port 5136
Binding to local address 198.129.254.58
TCP window size: 0.08 MByte (default)
     ------------------------------------------------------------
[ 16] local 198.129.254.58 port 5136 connected with 198.124.238.34 port 5136
[ ID] Interval Transfer Bandwidth
[ 16] 0.0- 2.0 sec 90.4 MBytes 379 Mbits/sec
[ 16] 2.0- 4.0 sec 689 MBytes 2891 Mbits/sec
[ 16] 4.0- 6.0 sec 684 MBytes 2867 Mbits/sec
[ 16] 6.0- 8.0 sec 691 MBytes 2897 Mbits/sec
[ 16] 8.0-10.0 sec 691 MBytes 2898 Mbits/sec
[ 16] 0.0-10.0 sec 2853 MBytes 2386 Mbits/sec
[ 16] MSS size 8948 bytes (MTU 8988 bytes, unknown interface)
bwctl: stop_tool: 3598657390.668028
                                                                       N.B. This is what perfSONAR
                                                                       Graphs – the average of the 
                                                                       complete test
```
**ESnet** 

**RECEIVER END**

#### **What Happens When BWCTL Says "Crappy"**

#### • Packet loss does this on a 60ms path … it will hurt worse on a 100ms one:

**[zurawski@wash-pt1 ~]\$ bwctl -T nuttcp -f m -t 10 -i 2 -c sunn-pt1.es.net bwctl: 41 seconds until test results available**

```
SENDER START
```
**bwctl: exec\_line: /usr/bin/nuttcp -vv -p 5004 -i 2.000000 -T 10 -t 198.129.254.58 bwctl: run\_tool: tester: nuttcp bwctl: run\_tool: receiver: 198.129.254.58 bwctl: run\_tool: sender: 198.124.238.34 bwctl: start\_tool: 3598658394.807831 nuttcp-t: v7.1.6: socket nuttcp-t: buflen=65536, nstream=1, port=5004 tcp -> 198.129.254.58 nuttcp-t: time limit = 10.00 seconds nuttcp-t: connect to 198.129.254.58 with mss=8948, RTT=62.440 ms nuttcp-t: send window size = 98720, receive window size = 87380 nuttcp-t: available send window = 74040, available receive window = 65535 nuttcp-r: v7.1.6: socket nuttcp-r: buflen=65536, nstream=1, port=5004 tcp nuttcp-r: interval reporting every 2.00 seconds nuttcp-r: accept from 198.124.238.34 nuttcp-r: send window size = 98720, receive window size = 87380 nuttcp-r: available send window = 74040, available receive window = 65535 6.3125 MB / 2.00 sec = 26.4759 Mbps 27 retrans 3.5625 MB / 2.00 sec = 14.9423 Mbps 4 retrans 3.8125 MB / 2.00 sec = 15.9906 Mbps 7 retrans 4.8125 MB / 2.00 sec = 20.1853 Mbps 13 retrans 6.0000 MB / 2.00 sec = 25.1659 Mbps 7 retrans nuttcp-t: 25.5066 MB in 10.00 real seconds = 2611.85 KB/sec = 21.3963 Mbps nuttcp-t: 25.5066 MB in 0.01 CPU seconds = 1741480.37 KB/cpu sec nuttcp-t: retrans = 58 nuttcp-t: 409 I/O calls, msec/call = 25.04, calls/sec = 40.90 nuttcp-t: 0.0user 0.0sys 0:10real 0% 0i+0d 768maxrss 0+2pf 51+3csw nuttcp-r: 25.5066 MB in 10.30 real seconds = 2537.03 KB/sec = 20.7833 Mbps nuttcp-r: 25.5066 MB in 0.02 CPU seconds = 1044874.29 KB/cpu sec nuttcp-r: 787 I/O calls, msec/call = 13.40, calls/sec = 76.44 nuttcp-r: 0.0user 0.0sys 0:10real 0% 0i+0d 770maxrss 0+4pf 382+0csw bwctl: stop\_tool: 3598658417.214024**

*N.B. This is what perfSONAR Graphs – the average of the complete test.*

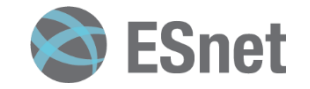

#### **ESnet example – "should it should be higher?"**

- ESnet to ESnet test, between very well tuned and recent pieces of hardware Throughput test between Source: sunn-pt1.es.net -- Destination: wash-pt1.es.net
- 5Gbps is "awesome" for:
	- A 20 second test
	- 60ms Latency
	- *Homogenous* servers
	- Using fasterdata tunings

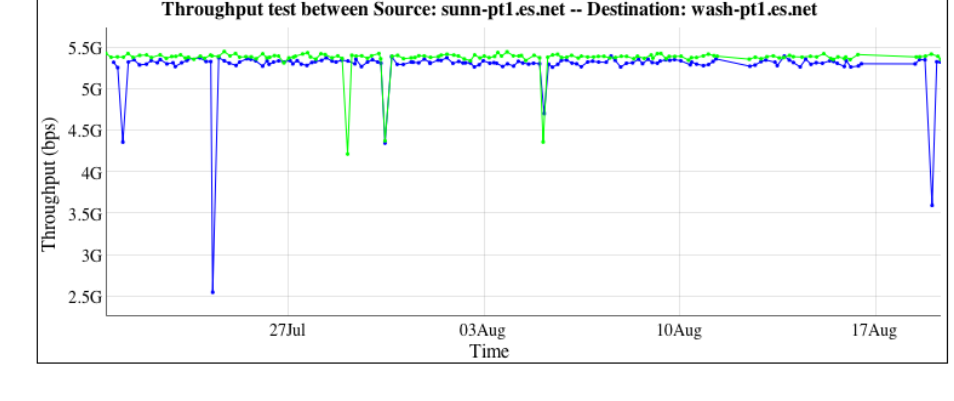

- Timezone: GMT-0400 (EDT) – On a shared infrastructure, note that we 'own' all of it though
- If I ran a by-hand test, and cranked the parallel streams and window sizes I could rock it at 9.9Gbps. Is that really the goal though?

 $\leq$ -1 month

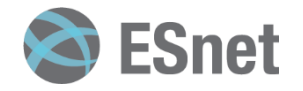

1 month  $\rightarrow$ 

#### **2nd example – "should it should be higher?"**

• Similar example, ESnet (Washington DC) to Utah, ~50ms of latency

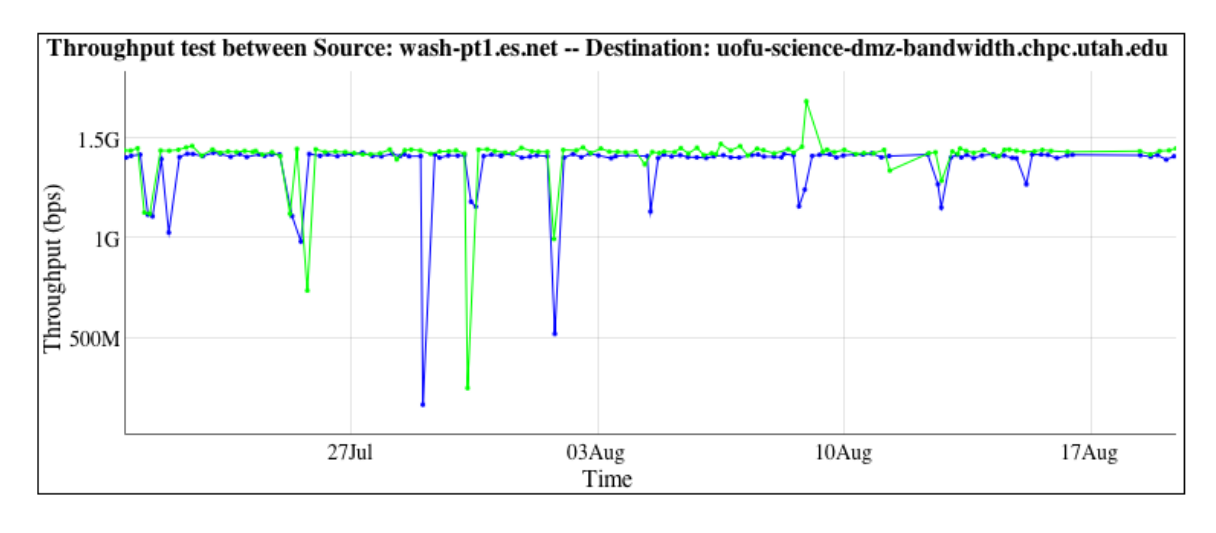

 $\leq$ -1 month

 $1$  month  $\rightarrow$ 

#### Timezone: GMT-0400 (EDT)

- Is it 5Gbps? No. Should it be? No! Could it be higher? Sure, run a different diagnostic test.
	- Long latency  $-$  still same length of test (20 sec)
	- *Heterogeneous* hosts
	- Possibly different configurations (e.g. similar tunings of the OS, but not exact in terms of things like BIOS, NIC, etc.)
	- Different congestion levels on the ends
- Takeaway you will know bad performance when you see it. This is consistent and jives with the environment.
	- It's a little more than 10% of the available capacity but the data all adds up.

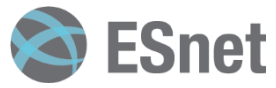

#### **"Crappy" Has a Picture – And it Looks Like This**

- 1<sup>st</sup> half of the graph is perfectly normal
	- Latency of 10-20ms (TCP needs time to ramp up)
	- Machine placed in network core of one of the networks congestion is a fact of life
	- Single stream TCP for 20 seconds
- The 2<sup>nd</sup> half is not (e.g. packet loss caused a precipitous drop)

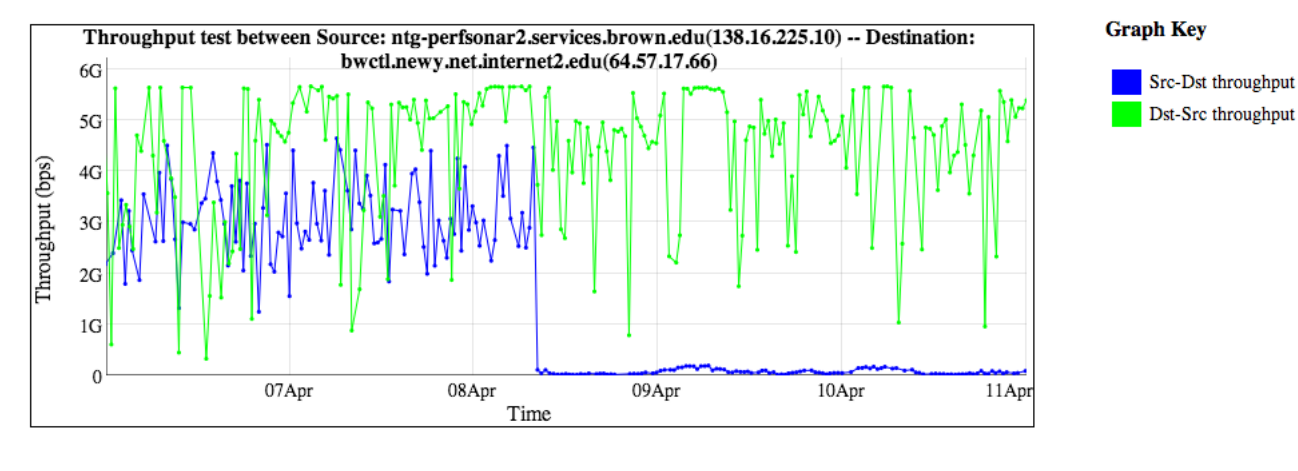

 $\leq$ -1 month

1 month  $\rightarrow$ 

Timezone: GMT-0400 (EDT)

• *You will know it, when you see it.*

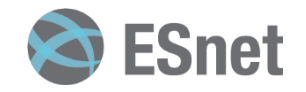

#### **Re-Setting Expectations**

- Will we see 10Gbps on a regular test?
	- Sure, if we jack up the number of parallel streams, increase the sysctl setting for buffers, manually supply a window size, and run a 60 second test so we can get enough high values to improve the average
- Is that worth it?
	- No. Lets say that again *NO*
- Alternatives:
	- 1. Slightly increase the window size of hosts at the sysctl level?
	- 2. Use set window sizes for tests in the mesh (this would be preferred to prior – can limit this to be used only in this mesh, and not others nodes participate in)
	- 3. Re-set the expectations in the dashboard (lower thresholds to define a better green vs. yellow vs. red)

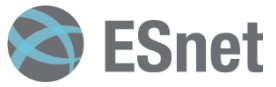

#### **OSG Network Service**

- Open Science Grid (OSG) is deploying a network service for WLCG (and LHCONE). It consists of:
	- A datastore based upon Esmond (new MA in perfSONAR v3.4)
	- A GUI using MaDDash
	- A service monitoring component built on OMD
	- A "mesh-creation-configuration" utility built on registered information in OIM and GOCDB
- Demo on how the mesh-creation works (have to use slides for this since we need X509 credentials)

# **OIM / Mesh Config / Hostgroups**

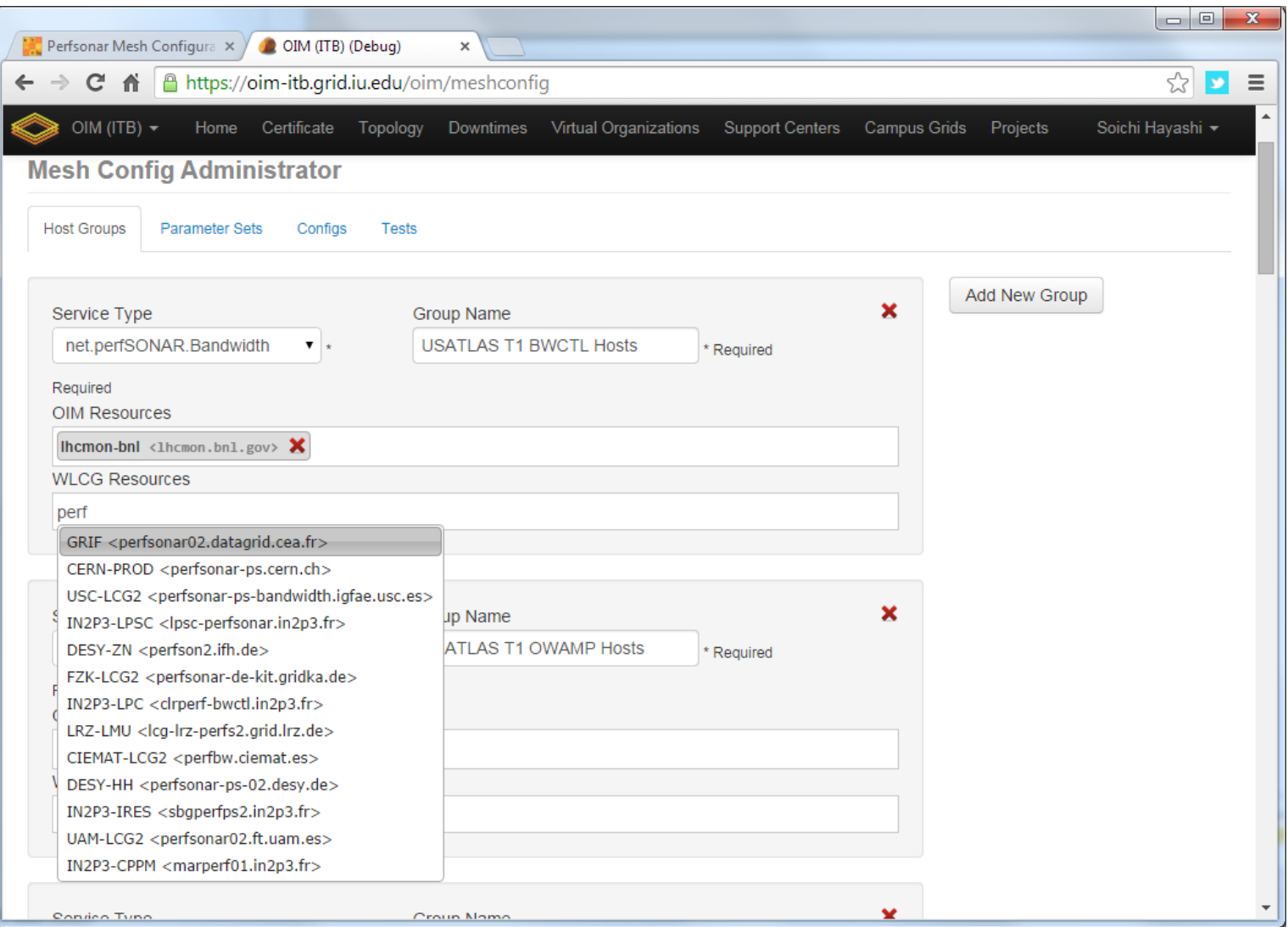

### **OIM / Mesh Config / Parameters**

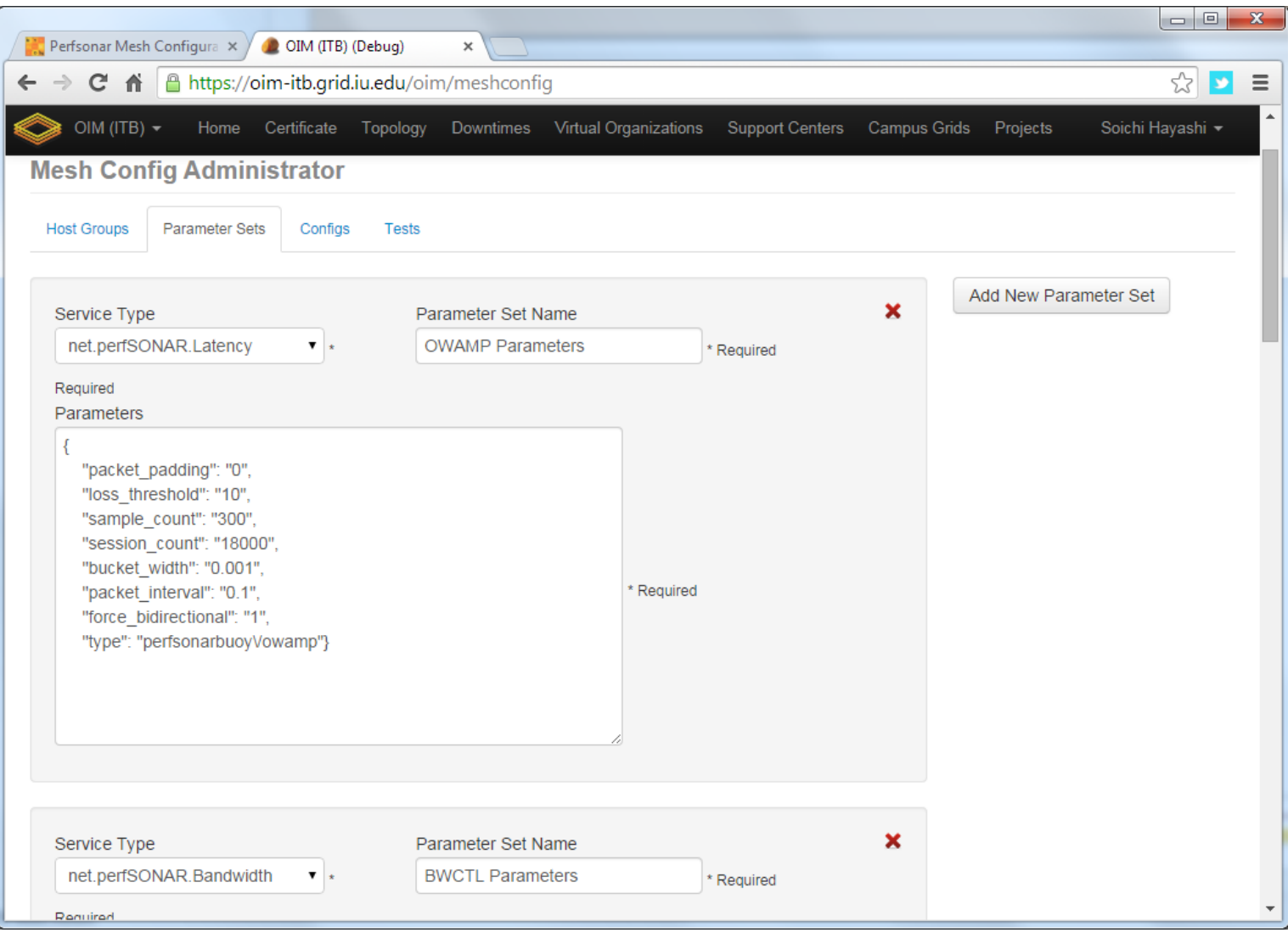

### **OIM / Mesh Config / Configs**

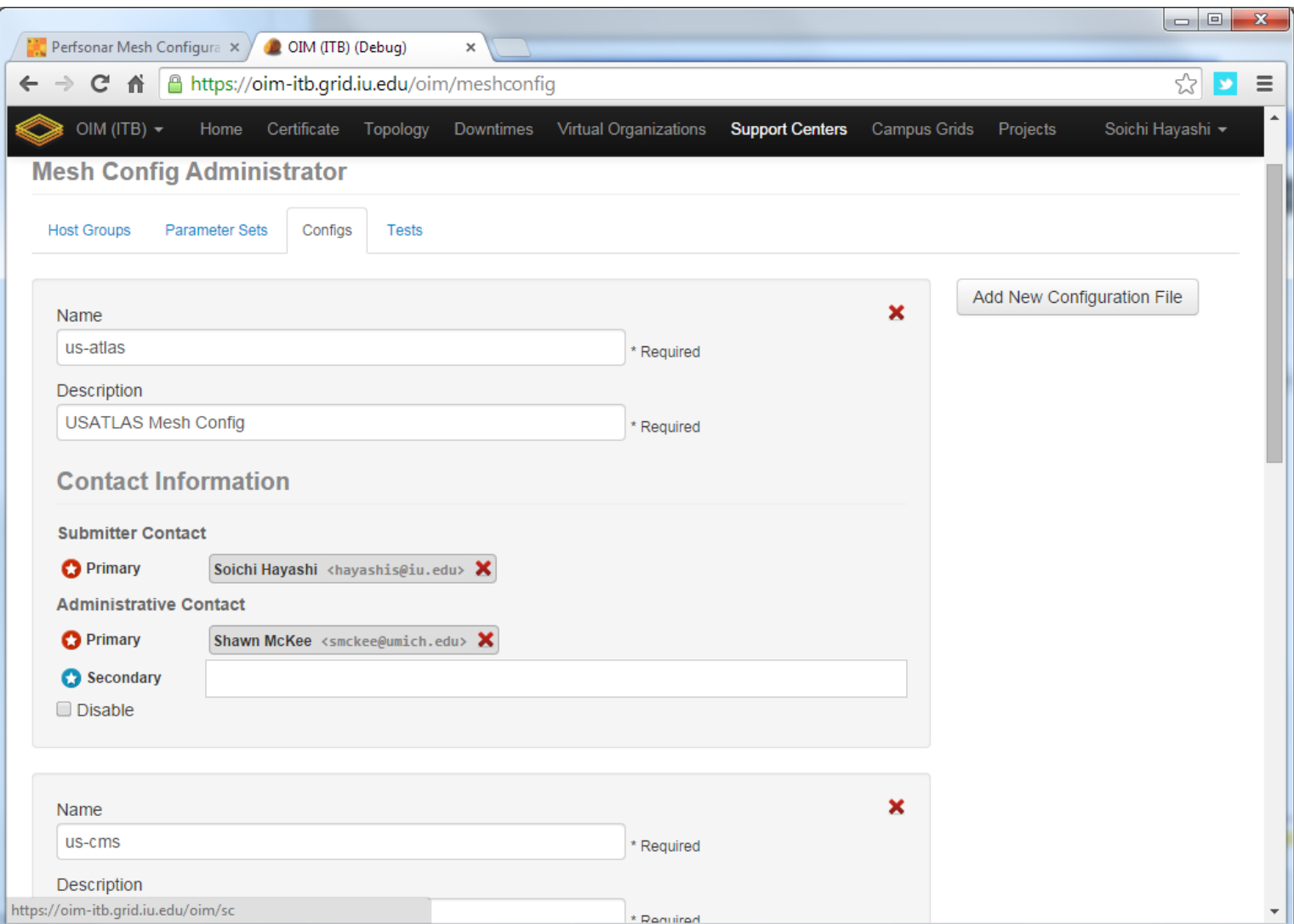

### **Mesh Config Adding Tests**

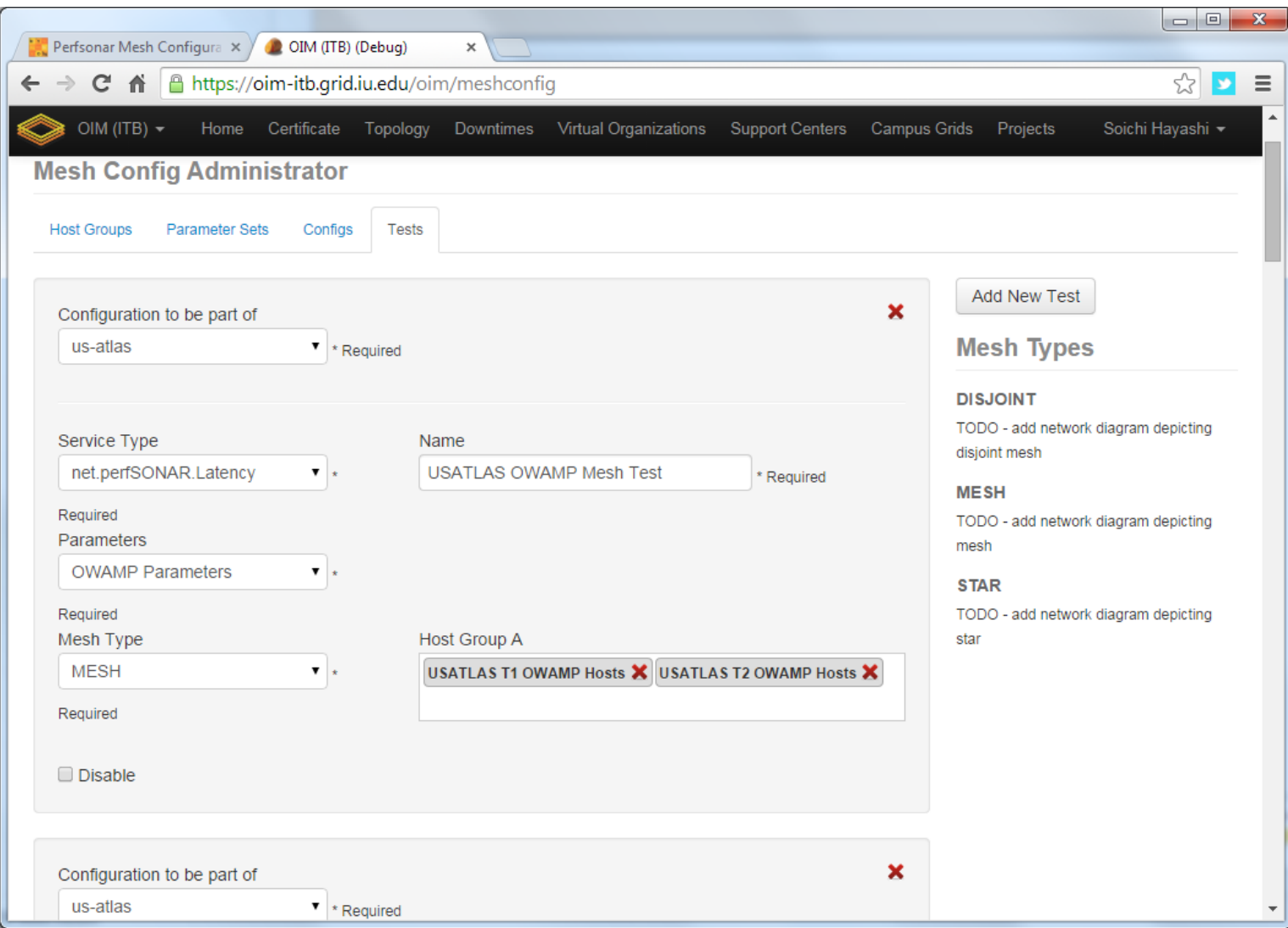

### **MyOSG / Mesh Config**

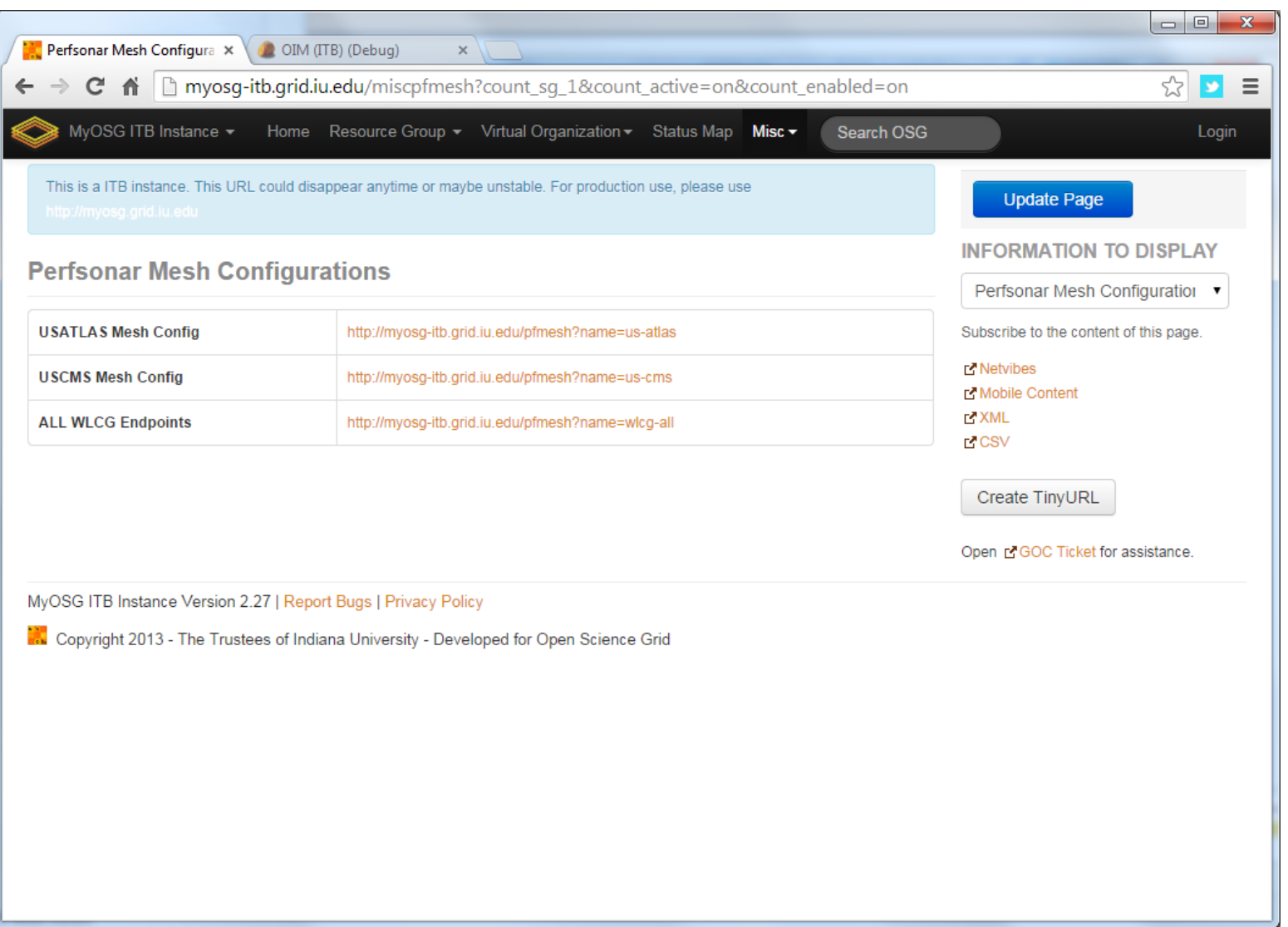

# **MyOSG / Mesh Config (us-atlas)**

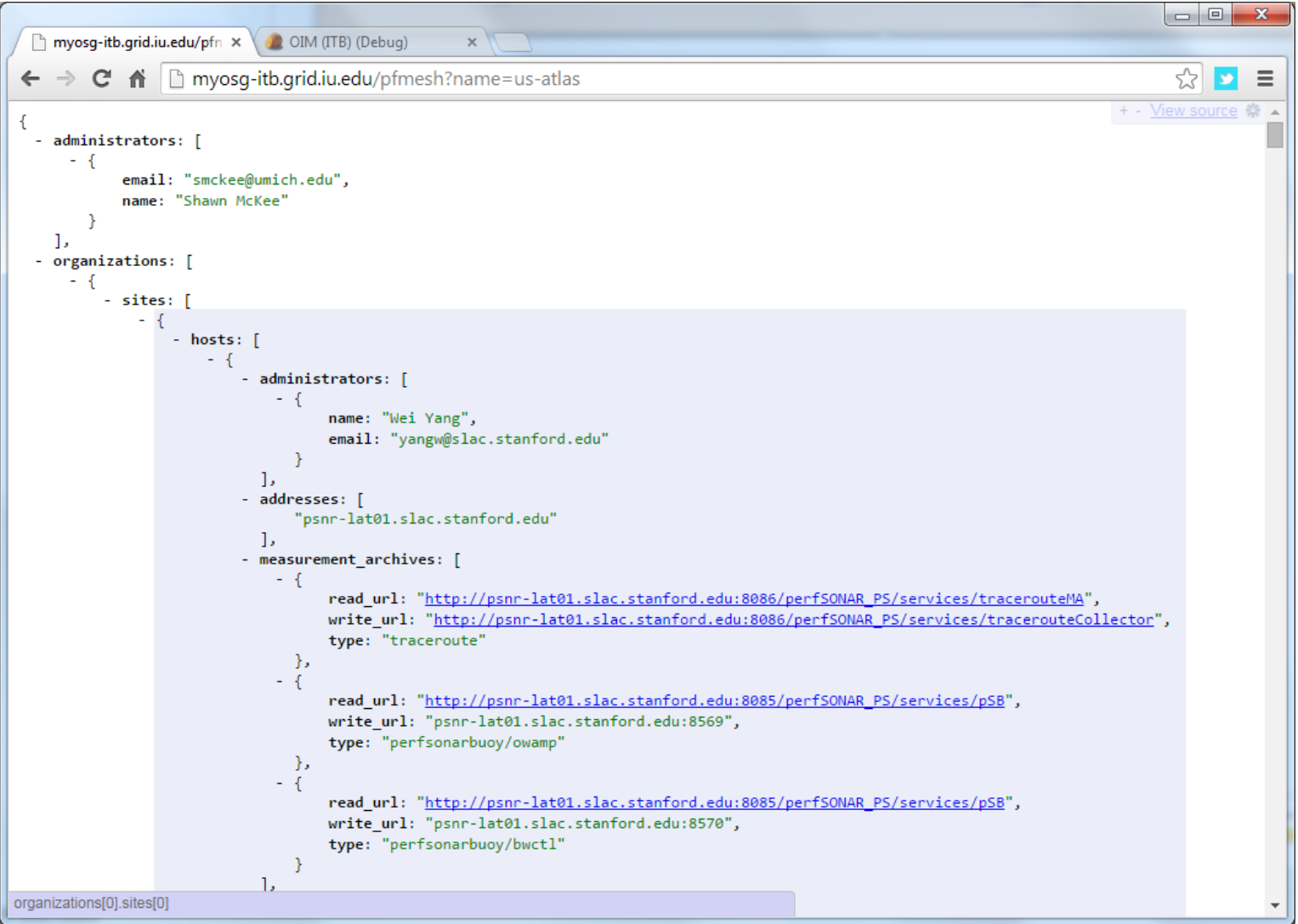

### **Issue for LHCONE Monitoring**

 OSG has assigned a subnet for LHC related monitoring and the network service components:  $\Box$  129.79.53.0/24

 Right now OSG is not participating in LHCONE…but if we want it to host the "production" monitoring services for WLCG and LHCONE it needs to.

 What is the best way forward? Can we get this subnet "joined" (peering) with LHCONE? Is this within the AUP?

Discussion after next slide…

#### **Discussion/Questions/Comments?**

#### There is a lot to consider.

I hope we have time for questions, discussion and comments.

#### **Useful URLs**

- LHCOPN instructions for perfSONAR-PS (out-of-date):
	- □ <https://twiki.cern.ch/twiki/bin/view/LHCOPN/PerfsonarPS>
- LHCONE "initial" monitoring setup page
	- □ <https://twiki.cern.ch/twiki/bin/view/LCG/PerfsonarDeployment>
- Open Science Grid Networking URL
	- <https://www.opensciencegrid.org/bin/view/Documentation/NetworkingInOSG>
- perfSONAR tools, tips and best practices
	- □ <http://www.usatlas.bnl.gov/twiki/bin/view/Projects/LHCperfSONAR>
- MaDDash Monitoring
	- [http://maddash.aglt2.org/maddash-](http://maddash.aglt2.org/maddash-webui/index.cgi?dashboard=LHCONE testing sites)

[webui/index.cgi?dashboard=LHCONE%20testing%20sites](http://maddash.aglt2.org/maddash-webui/index.cgi?dashboard=LHCONE testing sites)

- OMD Monitoring
	- [https://maddash.aglt2.org/WLCGperfSONAR/check\\_mk/index.py?st](https://maddash.aglt2.org/WLCGperfSONAR/check_mk/index.py?start_url=/WLCGperfSONAR/check_mk/view.py?view_name%3Dhostgroups) [art\\_url=%2FWLCGperfSONAR%2Fcheck\\_mk%2Fview.py%3Fview](https://maddash.aglt2.org/WLCGperfSONAR/check_mk/index.py?start_url=/WLCGperfSONAR/check_mk/view.py?view_name%3Dhostgroups) [\\_name%3Dhostgroups](https://maddash.aglt2.org/WLCGperfSONAR/check_mk/index.py?start_url=/WLCGperfSONAR/check_mk/view.py?view_name%3Dhostgroups)

# **OMD for LHCONE perfSONAR-PS**

#### [http://maddash.aglt2.org/WLCGperfSONAR/check\\_mk](http://maddash.aglt2.org/WLCGperfSONAR/check_mk)

OMD (Open **Monitoring** Distribution) wraps a set of Nagios packages into a single pre—configured RPM

User WLCGps

Pw at meeting  $\odot$ 

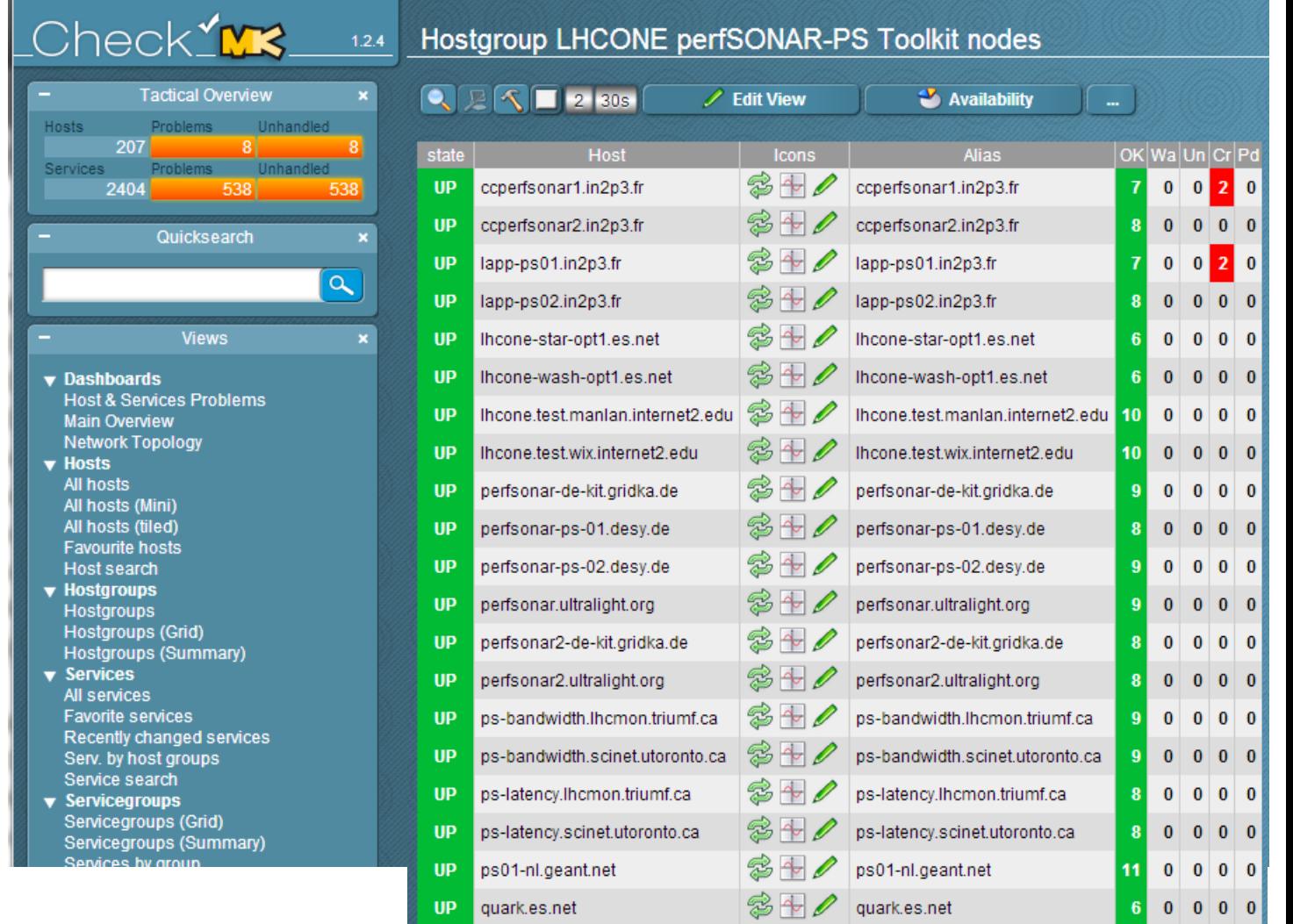